## **Accessing Profiles and Interim Reports in EduLink**

Log in to Edulink - if you don't know your details, please get in touch with the school and we can resend them to your email.

If you have more than one child at the school, you will see them listed in the top right of the screen:

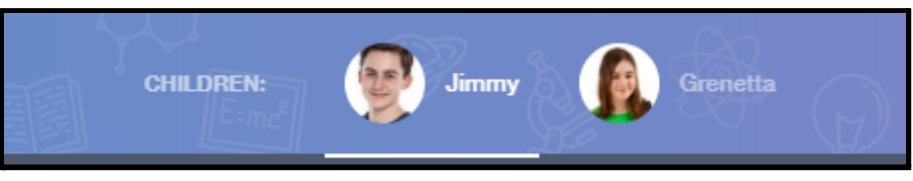

Click on the student whose reports you want to see. You will see their photo in the centre of the screen with various options around them:

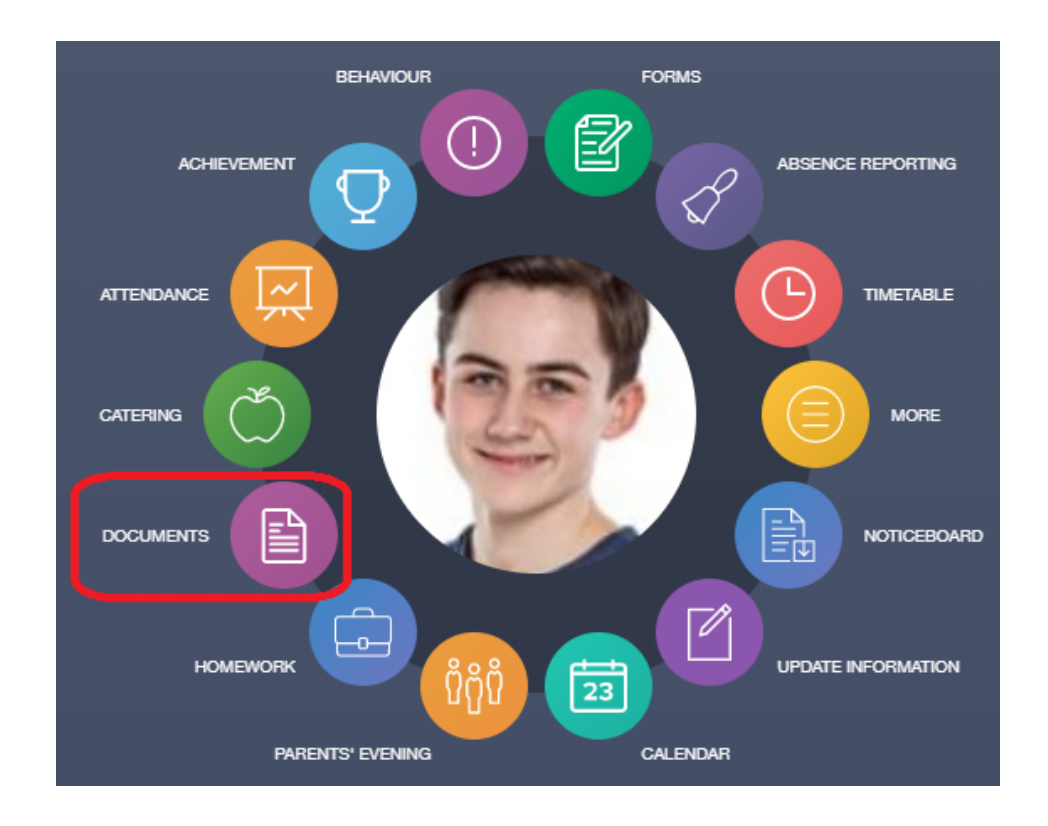

Your reports can be found under the "**Documents**" section, as highlighted above. Please note, the exact position of the different icons may differ on your screen.

You will see all of the available reports for your child listed, as below. They will be in pdf format and available to download from there.

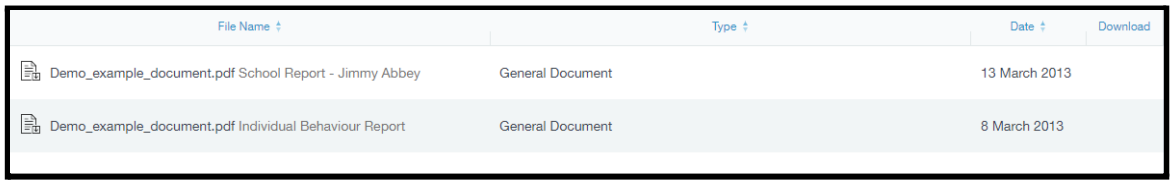